# **CLOUD APPLICATIONS AND CA APPLOGIC**

# **CA AppLogic application-centric cloud platform** simplifies application management

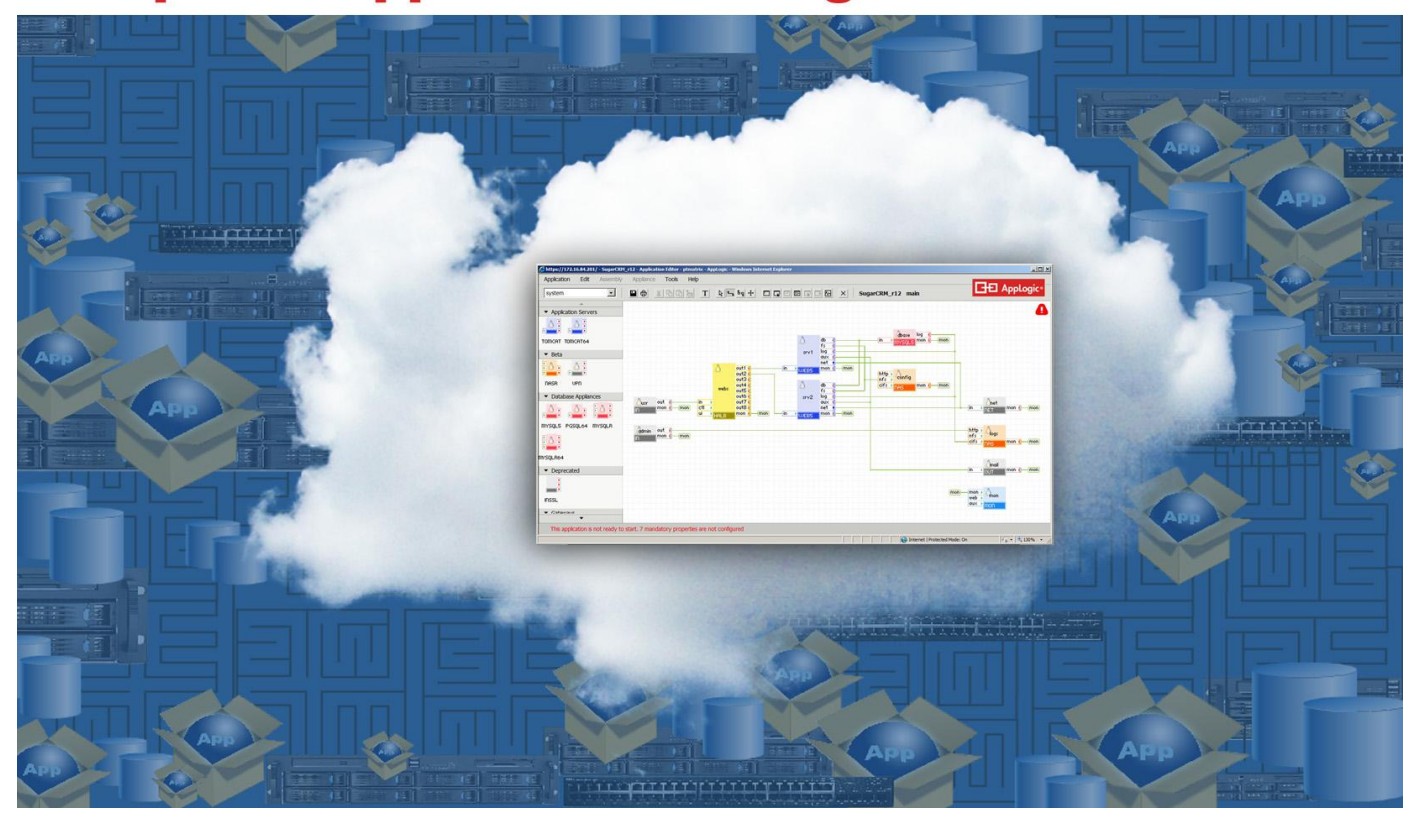

## **OVERVIEW**

CA AppLogic is an effective application-centric cloud solution for deploying, managing, and maintaining network-based distributed applications and services. A key problem for many IT departments is increasing the speed of service provisioning. Managed service providers (MSPs) have stepped up to the plate and shown how they can provision application services more efficiently for their clients than their clients could do for themselves. CA AppLogic streamlines the administration and optimal use of application and hardware resources and enables MSPs to better align with the business needs of their clients and react to changes in these needs with greater speed, agility, and efficiency.

In Principled Technologies tests in our labs, we found that CA AppLogic greatly simplified application management while significantly reducing the time it takes to deploy, resource, or replicate an application or service, thanks to the unique management and configuration capabilities embedded in its modeling and runtime environments and in its cloud fabric.

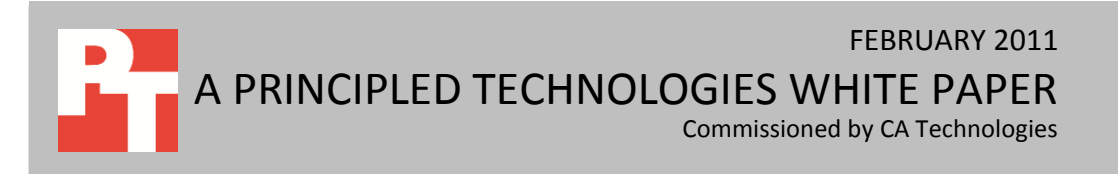

The CA AppLogic cloud technology manages cloud hardware resources and application components in a way that allows applications to be modeled, created, provisioned, managed, and copied without concern about the underlying hardware. This greatly speeds and simplifies management of the cloud. This paper focuses on the application management aspects CA AppLogic.

We tested the CA AppLogic application management features for version 2.9.9 on three dual-processor Dell™ PowerEdge™ 2950 servers. We did some of the testing in a two-server configuration, and then added a third server to test the ease with which you could add a server to the cloud. We configured these servers with directly attached storage drives, and connected them with dual front-end and backend switches and an Internet accessible input/output security layer.

We examined several aspects of the CA AppLogic cloud application-management infrastructure concerning application configuration, resourcing, replication, and metering. Specifically, we evaluated the ease of the following: (1) importing an existing business service into the cloud, (2) resourcing an application in response to hardware changes, (3) replicating services as an alternative to multi-client applications, and (4) metering the resource consumption for each application.

## **INTRODUCTION**

#### **Clouds and modern applications**

Clouds are all about applications. The agility and responsiveness a cloud can bring for provisioning, deploying, and scaling applications is what makes it such an attractive technological solution to align business needs with IT infrastructure.

Modern application architectures differ significantly from the monolithic architecture of early computing applications. The advent of the Internet and its associated Web computing models has introduced complex, multi-layered, and distributed application architectures, where each layer consists of many components deployed and executed on network fabrics and interconnects linking potentially dissimilar servers and data storage facilities. The sheer intricacy of configuring, testing, and deploying such component layers can challenge even highly skilled users. The need to deploy applications manually further compounds these issues, increasing both operational costs and time-to-market for new applications.

## **Packaging, resourcing, scaling, and metering cloud applications**

Modern applications consist of stacks of software components. Configuring the components and the connections between the components, and provisioning hardware infrastructure to these components are

complex and error-prone tasks. CA AppLogic allows you to package an entire distributed application as a single entity that you can start, stop, manage, move, and replicate as a whole. The entity can be instantiated on any grid with sufficient resources, regardless of the underlying hardware.

CA AppLogic makes it much easier to reprovision applications based on changes in the cloud hardware infrastructure. AppLogic detects many changes automatically and the cloud adjusts resources available to the applications accordingly. Being able to manage the entire cloud from one central console simplifies any manual operations or monitoring of the applications. Applications can scale by being given more or less resources as needed or by replication. The ease with which you can replicate applications eliminates the need for multi-client applications; you get the advantages of multi-client applications without introducing the problems of correct data partitioning, data security, and non-interference.

The CA AppLogic metering and monitoring system provides metrics for each component, network connection, or the application as a whole. You can adjust the granularity of the reporting to suit your needs, from performance monitoring to implementing a sophisticated billing system. The metering and monitoring system provides a rich set of preconfigured counters, and lets you define counters that exactly meet your needs.

## **CLOUD APPLICATION MANAGEMENT IN CA APPLOGIC**

## **Cloud applications in CA AppLogic**

CA AppLogic uses modeling as its primary cloud interface. To this effect, it provides a diagrammatic, Microsoft® Visio®-like interface to model applications as hierarchical compositions of virtualized appliances (i.e., application software components) and their network interconnections. AppLogic visually represents applications as diagrams, where diagram boxes denote virtualized appliances and links between boxes represent links between appliances (see, for example, the application diagram at the beginning of this paper). In CA AppLogic, a cloud is configured from server, storage, and networking components in a manner opaque to the end user. A cloud controller module takes care of provisioning and managing all networking and hardware infrastructure on behalf of cloud applications. The end user need not know the specifics of the cloud hardware and networking infrastructure to define, deploy, and redeploy cloud applications.

Each box in the diagram represents a software component in the application stack. You can create your own custom component, or use one of the prepackaged components that CA AppLogic provides. These include simple components, such as an input component for managing network connections, to higher-level

components such as databases or Web servers. You can customize the prepackaged components to suit your particular needs.

Each component provides a set of input and output pads. These are logical connections, abstracted from the cloud's interconnect fabric. The input and output pads implement different possible incoming or outgoing connections from the appliance, and only the connection types appropriate for a given component type are available. Functions designate inputs and outputs. Some functions implemented in CA AppLogic include *http* for http links, *db* for database links, *fs* for file system links, and *nfs* and *cifs* for NFS and CIFS file system protocols, among others.

Connections in these application diagrams are logical. The CA AppLogic cloud controller implements these connections on the cloud's physical infrastructure. By ensuring that all component connections are logical, CA AppLogic has control over all application connections, and can ensure that each connection is locally firewalled, a feat that is nearly impossible on traditional deployments. This has important implications for network security of CA AppLogic clouds (see the Other advantages of CA AppLogic section below to learn about other white papers in this series that address this issue).

Once you have built an application, you can clone it to use for different customers. This offers many of the advantages of multi-client apps without the drawbacks. In particular, the structure of the application and the CA AppLogic inherent zero-trust security model essentially eliminate concerns over data security and noninterference.

#### **Cloud application management advantages of CA AppLogic**

CA AppLogic makes it easy to model, monitor, reuse, and share cloud applications. The ability to deal with the entire application stack as a single entity makes it easy to clone applications, which largely eliminates the need for multi-client applications. The CA AppLogic metering and monitoring system allows for sophisticated monitoring of hotspots and makes true "pay for what you use" billing possible.

The logical abstraction of all resources and interconnections greatly simplifies deployment and provisioning. CA AppLogic automatically discovers the grid's topology, the available servers and their resources, all available attached storage, and all network connections, allowing resources of the entire grid to be managed as a whole. CA AppLogic automatically detects the addition or deletion of servers or VSAN storage, changes to individual servers, wiring changes, failures of various sorts, and many other management conditions. CA AppLogic can handle many of these automatically, and the single point of management makes

manual interventions easy. The cloud's management console receives notification of all failures and repair actions.

CA AppLogic provides a rich set of prepackaged components, all of which are available in 32- and 64-bit versions. These include the following:

- MySQL and PostgreSQL database components
- Tomcat application server components
- Gateway components that control access to your application, including SSL
- A monitoring component that lets you monitor the health and resource usage of your application
- Infrastructure components, such as load balancing switches and NAS
- Web server components
- SQUID proxy components

These prepackaged components allow you to build a distributed Web application by simply dragging the components on the modeling interface, filling in a few parameters, and drawing the connections between them. As we mentioned earlier, each connection is of a specific type, and connections are only allowed between input and output pads of the same type. The components allow you to specify resource requirements, such as number of CPUs, amount of memory, and amount of storage. CA AppLogic fills the resource requirements without your needing to consider the underlying hardware resources.

If the predefined components do not meet your particular needs, you can create your own custom components. These components allow you all the control and hardware independence of the prebuilt components, but you can tailor them to your particular environment. Once these custom components are built, you can add them to your catalog for future use. Any future applications you build and deploy can use the custom components as easily as the prepackaged components.

## **Other advantages of CA AppLogic**

CA AppLogic provides far more advantages than we can discuss in this white paper. PT has produced three companion white papers that discuss some of the advantages not covered here:

> • CLOUD NETWORKING WITH CA APPLOGIC<sup>1</sup> examines the ease of configuring and scaling the physical network infrastructure to use in the cloud and robustness of cloud application deployments when faced with network failures or reconfigurations.

 $\overline{a}$ <sup>1</sup>[http://principledtechnologies.com/clients/reports/CA/AppLogic\\_networking.pdf](http://principledtechnologies.com/clients/reports/CA/AppLogic_networking.pdf)

- VIRTUALIZED STORAGE IN CA APPLOGIC<sup>2</sup> examines how easy it is to configure and change a VSAN as part of a cloud deployment and how resilient cloud applications and the underlying storage infrastructure are in the face of unexpected failures of storage devices and servers.
- CLOUD SECURITY IN CA APPLOGIC<sup>3</sup> examines how the CA AppLogic zero-trust security model effectively protects cloud applications from external attacks, and how its architecture and application models ensure robust and secure operation in a changing environment in a flexible manner.

## **WHAT WE FOUND**

To test the application management features of CA AppLogic, we chose Openbravo<sup>®</sup> ERP, a complex multi-component enterprise application. We installed Openbravo ERP 2.40 (Openbravo) on a standalone server. We then set up a test cloud and defined a model for Openbravo on it, instantiated the application on the cloud, and migrated the data from our single server installation to the cloud application. Then, to determine the manageability of a CA AppLogic application, we evaluated reprovisioning the application in response to hardware changes, used the CA AppLogic built-in metering to look at application resource usage, and replicated the application. To learn more about Openbravo ERP, visit [http://www.openbravo.com/.](http://www.openbravo.com/)

## **Initial cloud setup**

We began our testing of CA AppLogic by setting up an operational cloud. The most challenging part of the process was to ensure that our physical hardware setup satisfied all constraints imposed by the CA AppLogic cloud controller, which involved our studying in depth the available documentation and performing several experiments. Once we achieved this, deploying the cloud was simple and involved only a minimal amount of work. We expect that for most users, a successful first CA AppLogic cloud deployment will make subsequent deployments much simpler as users will better understand the physical hardware requirements of their clouds.

We decided to build our cloud using commodity Linux servers. We selected one of these as our deployment server, called the *Aldo Distribution Server* in the CA AppLogic documentation. We downloaded the CA AppLogic software onto it and set up the software. Next, we defined a cloud configuration file, which included a number of required attributes at the cloud boundary, including the name of the cloud, the IP address range for external IPs, a list of IP addresses of all servers to use for deployment of the cloud, an SSH certificate path, and a user name associated with the certificate. Defining the configuration file was

 $\overline{a}$ 

<sup>&</sup>lt;sup>2</sup> [http://principledtechnologies.com/clients/reports/CA/AppLogic\\_VSAN.pdf](http://principledtechnologies.com/clients/reports/CA/AppLogic_VSAN.pdf)

<sup>&</sup>lt;sup>3</sup> [http://principledtechnologies.com/clients/reports/CA/AppLogic\\_security.pdf](http://principledtechnologies.com/clients/reports/CA/AppLogic_security.pdf)

straightforward. The SSH certificate needed to be set up from the outset as it serves the role of a license key it is authenticated by the CA AppLogic servers, verifies that an AppLogic cloud deployment is valid, and is required to download updates from the CA AppLogic Web site.

Before you can install CA AppLogic on a cloud server, it must be running a Linux distribution. CA has verified that AppLogic works with Red Hat®, CentOS, and Fedora™ distributions. We had CA AppLogic install 32- and 64-bit versions of CentOS initially, and later we had it add a Red Hat Enterprise Linux® 5.5 server to our cloud.

Once we had defined the configuration file and our deployment and cloud servers were in place, we ran a CA AppLogic command to create the cloud from the configuration file. This installed a bare-minimum Linux configuration on each of the cloud servers and created two partitions in each cloud server with the CA AppLogic cloud software, one active and one backup. This feature allows you to roll back to a previous version of CA AppLogic if a software upgrade does not work as expected.

At this point, CA AppLogic built a VSAN accessible from all directly attached storage in the cloud servers. During this process, CA AppLogic selected one of the cloud servers as the primary server for the cloud controller and one or more secondary servers as backups should the primary server fail. Once CA AppLogic finished deploying the cloud, we verified that the cloud was operational and that we could log in and start defining our test application.

## **Application definition and deployment**

For this paper, we created a composite business service inside the CA AppLogic framework. We were able to encapsulate the infrastructure, software, and data as a single entity that we could configure, resource, instantiate, and copy as a single unit.

For this purpose, we imported a major business function, enterprise resource planning (ERP) into CA AppLogic. Such a function is an important part of any composite business service. We selected the Openbravo ERP.

Openbravo ERP is an open source, Web-based, enterprise resource planning system for small-and medium-scale businesses. Openbravo ERP has been recognized as best-in-breed software by IBM® Corporation, LinuxWorld, Red Herring, and the Open Source Business Foundation, and is a three-time winner of the InfoWorld® Bossie awards for the Best of Open Source Enterprise Software.

For our installation of Openbravo ERP, we used CA AppLogic predefined open-source components such as the Linux operating system and a PostgreSQL database. We also easily created a custom Apache Tomcat™ Java servlet container.

The Openbravo ERP installation allows the database server function and the Java servlet function to be on separate servers. We took advantage of this capability as we imported the ERP function into the cloud.

We created the application template using the Microsoft Visio-style diagrammatic user interface that includes a catalog of appliance icons. The user drags and drops these onto a drawing frame, and connects the appliances by dragging links from output pads to input pads. Note that we were able to manipulate the custom Tomcat component we created in the same way we could manipulate the predefined components. Because all appliances are running on their own virtual machines, by drawing the application graph, the user is effectively drawing the network topology. Figure 1 shows the application we built running inside CA AppLogic.

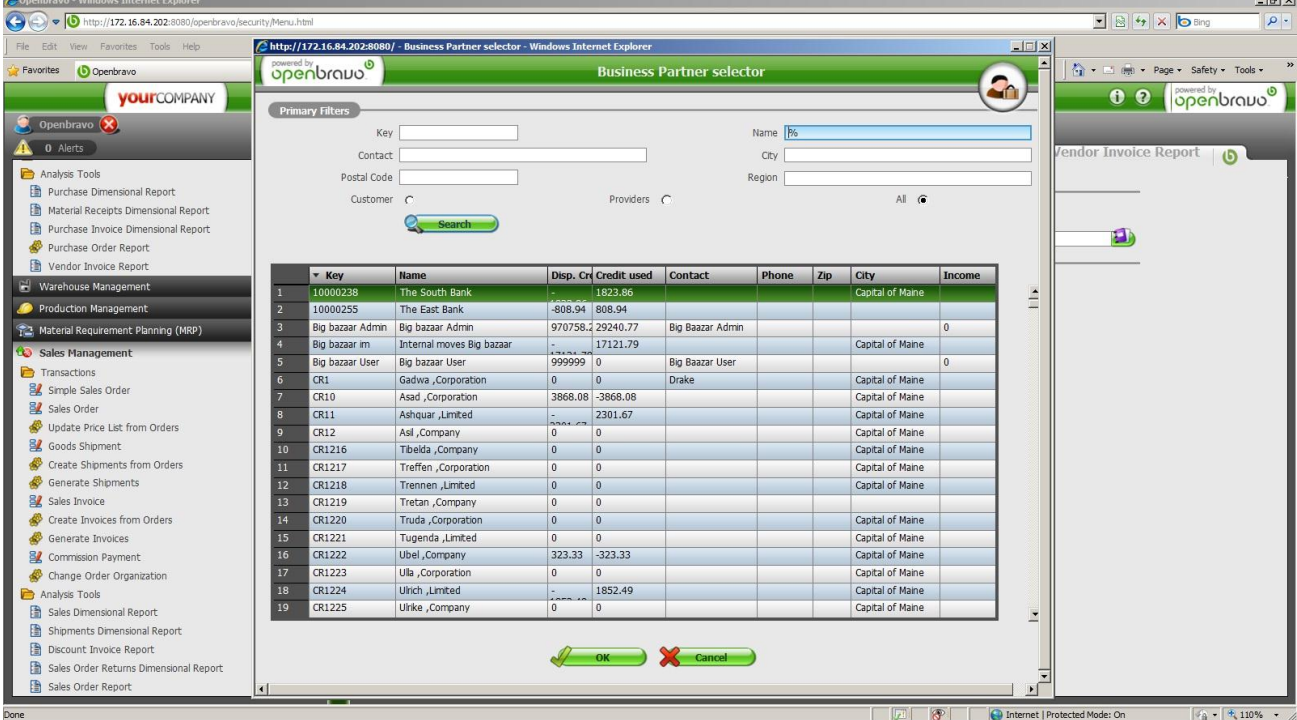

#### **Figure 1: Openbravo running inside CA AppLogic.**

Aside from the simplicity of the visual interface for defining an application, the CA AppLogic feature we found most useful for this stage was the self-documenting nature of each AppLogic component. By rightclicking a component and selecting Class Documentation, the user goes directly to detailed documentation of the component. This documentation includes a description of the component, its properties, its attributes,

and—most valuably—many examples of actual application deployment situations the user can alter or use as desired. CA AppLogic self-documentation is invaluable for application definition.

Another feature we found invaluable was the ability to set global parameters for the entire application. CA AppLogic applies these parameters to every component in the application, which greatly simplifies copying business services and reconfiguring them for new clients. It allows a user to quickly and easily provide each client with an isolated environment, avoiding the problems of interference that can arise in multi-client applications.

#### **Change application resources**

Changing application resources was very easy. After selecting the Applications tab in the dashboard, we right-clicked the Openbravo application. The application had defaulted to 1.1 CPUs and 1.562 GB of RAM. We raised both of those to 2 CPUs and 2.0 GB of RAM (see Figure 2). Note that the changed values are in bold and that buttons to restore original values appear beside the changed values. After we restarted the application, the new values were in place. The resources available to the Grid reflected the change automatically.

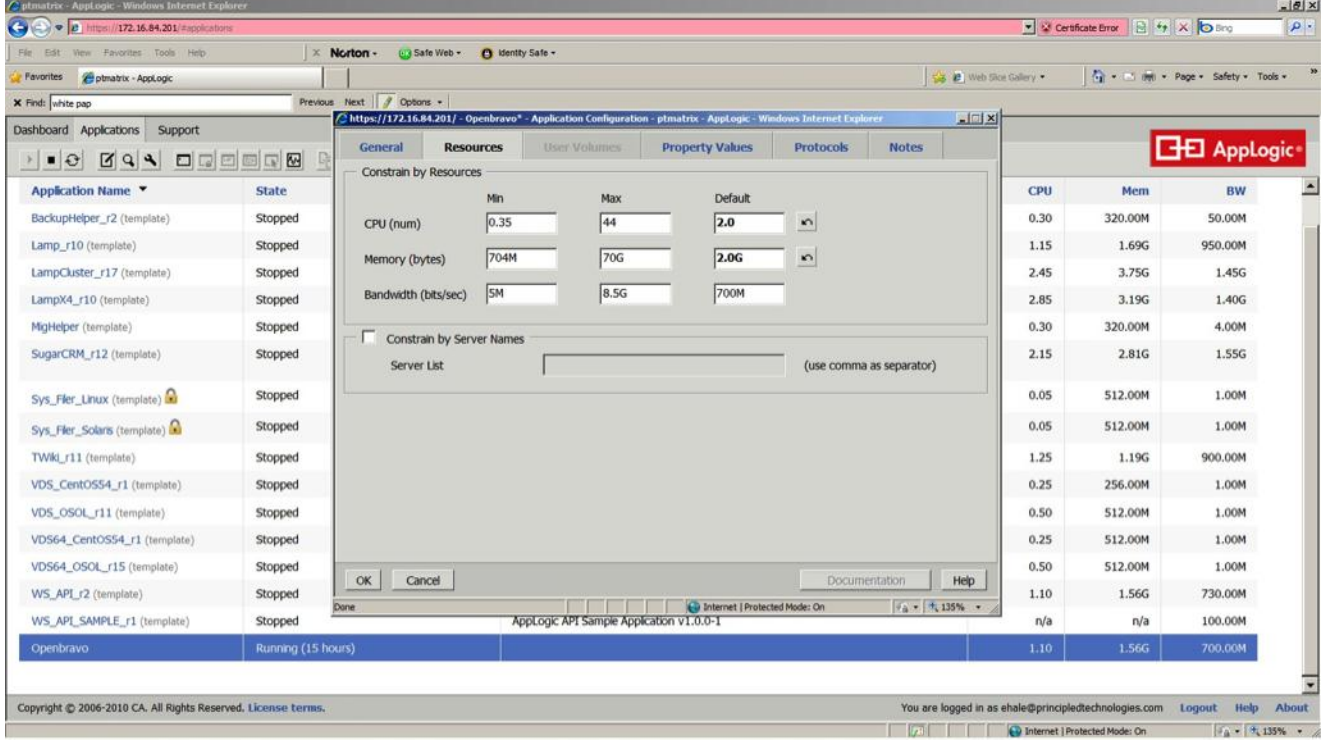

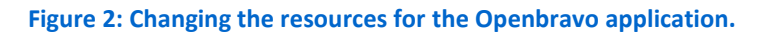

#### **Change cloud resources**

Adding a server to the cloud was also very easy. We physically cabled the new server into the network, and installed CentOS 5.3 on it, using the default options. Once the installation was complete, we verified that we could connect via SSH to the new server, then let the Aldo distribution server configure it. Afterward, the dashboard showed the increased resources available to the cloud. Figure 3 shows the dashboard displaying the increased number of CPUs, as well as increased memory, storage, and bandwidth.

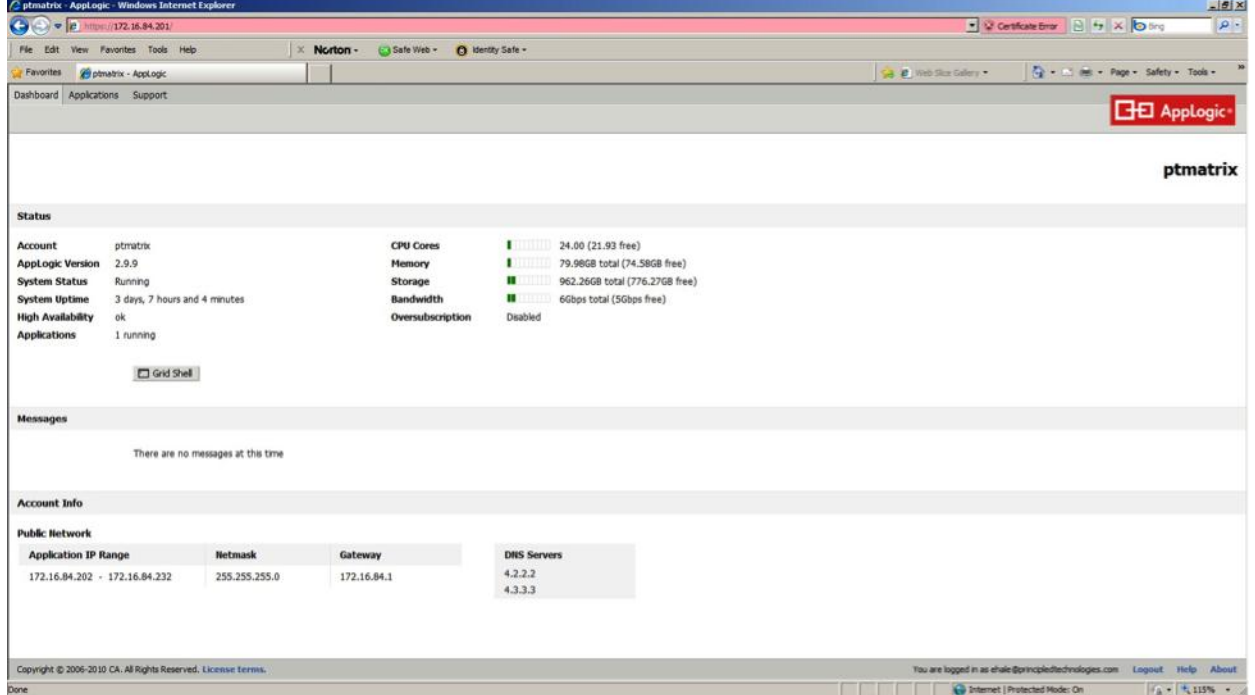

**Figure 3: The dashboard showing the increased resources available to the cloud.**

## **How CA AppLogic eliminates the need for multi-client applications**

CA AppLogic makes it very easy to instantiate multiple copies of an application. Each copy uses its own set of virtual machines and dedicated storage, and is completely isolated from any other copies of that application. This avoids the problems with data interference that can plague multi-client applications.

To duplicate the Openbravo application, all we had to do was stop it, select Copy from a menu, and give a name to the new application. Once the copy was complete, we gave the new application its own set of IP addresses and started both applications. The entire process, from the beginning until both copies of the application were running, took about 10 minutes. Figure 4 shows the dashboard with both copies of the application running.

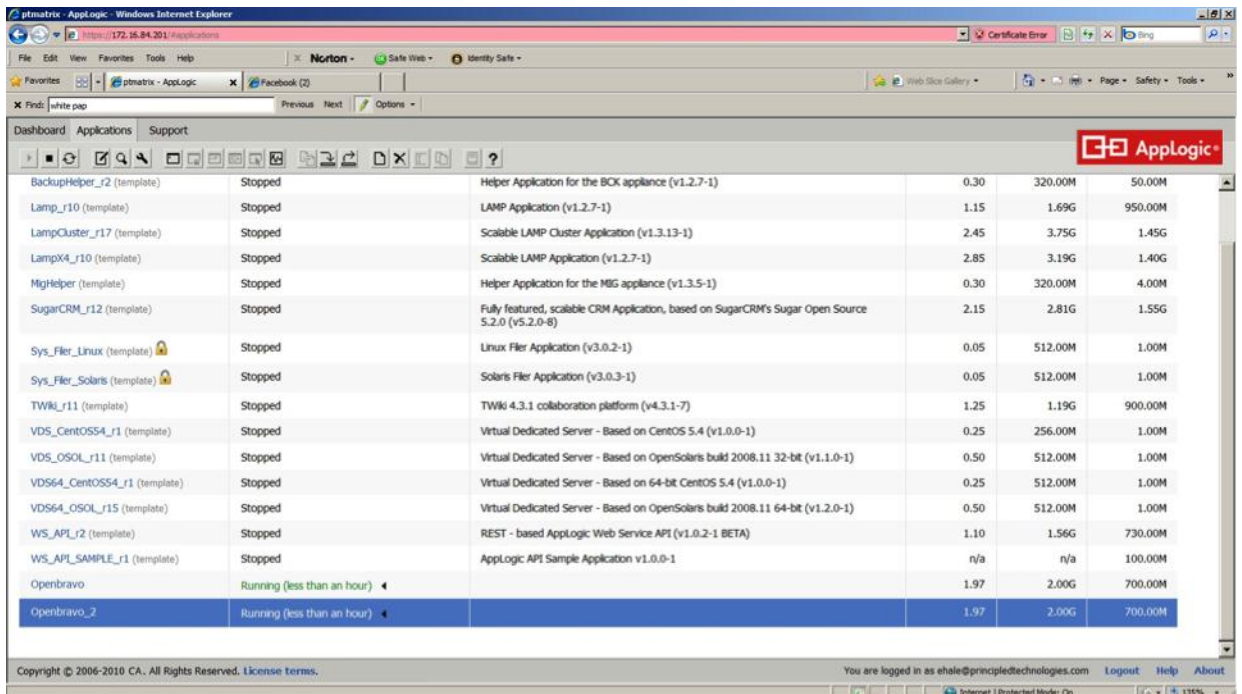

**Figure 4: The dashboard showing both copies of the application running.**

## **Application metering in CA AppLogic**

CA AppLogic includes built-in metering; the Basic Metering Client (BMC) is part of the standard installation. The BMC reports the metering information for a grid to the Basic Metering Server (BMS) once a day. The CA AppLogic master grid maintains the BMS, so we were not required to complete a setup; all the metering needs is a connection to the Internet. Metering a simple grid requires no further steps – the grid automatically reports to the BMS once daily. By default, each grid reports separately to the metering server. To enable a collection of grids to report as a group, you can configure the Metering Gateway (MGT) to provide a single gateway for all the grids in a datacenter.

Collecting the information is as simple as issuing an SSH command to grm.ca.net, exporting the data in CSV format, and importing it into the tool of your choice. To gather the information we present in Figure 5, we ran only one command. For more information about the metering system, see the Metering System Companion at

[https://support.ca.com/phpdocs/0/common/impcd/r11/Cloud/doc/AppLogic\\_Metering\\_System\\_012811.pdf.](https://support.ca.com/phpdocs/0/common/impcd/r11/Cloud/doc/AppLogic_Metering_System_012811.pdf)

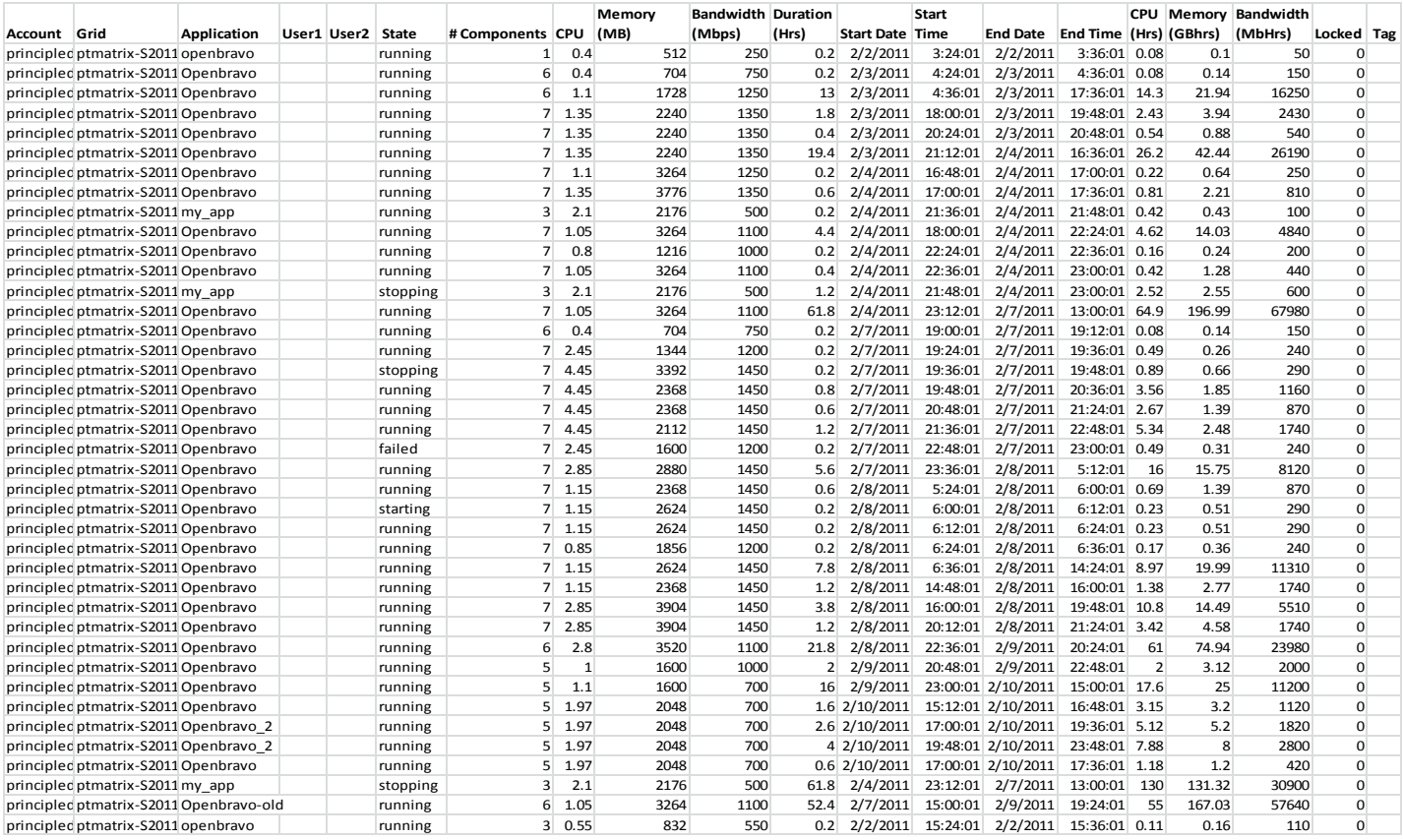

**Figure 5: Metering information for one of the grids we used.**

## **HOW WE TESTED**

One advantage of using CA AppLogic is that the user does not need identical server configurations for his or her cloud infrastructure. For testing, we used three Dell PowerEdge 2950 servers with different

hardware configurations. See Appendix A for detailed configuration information for the test servers.

## **Configuring the Openbravo application**

Figure 6 shows the Openbravo application we used for MSP testing. We dragged all components from the left panes to the application editor main window. We connected all components as we outline below.

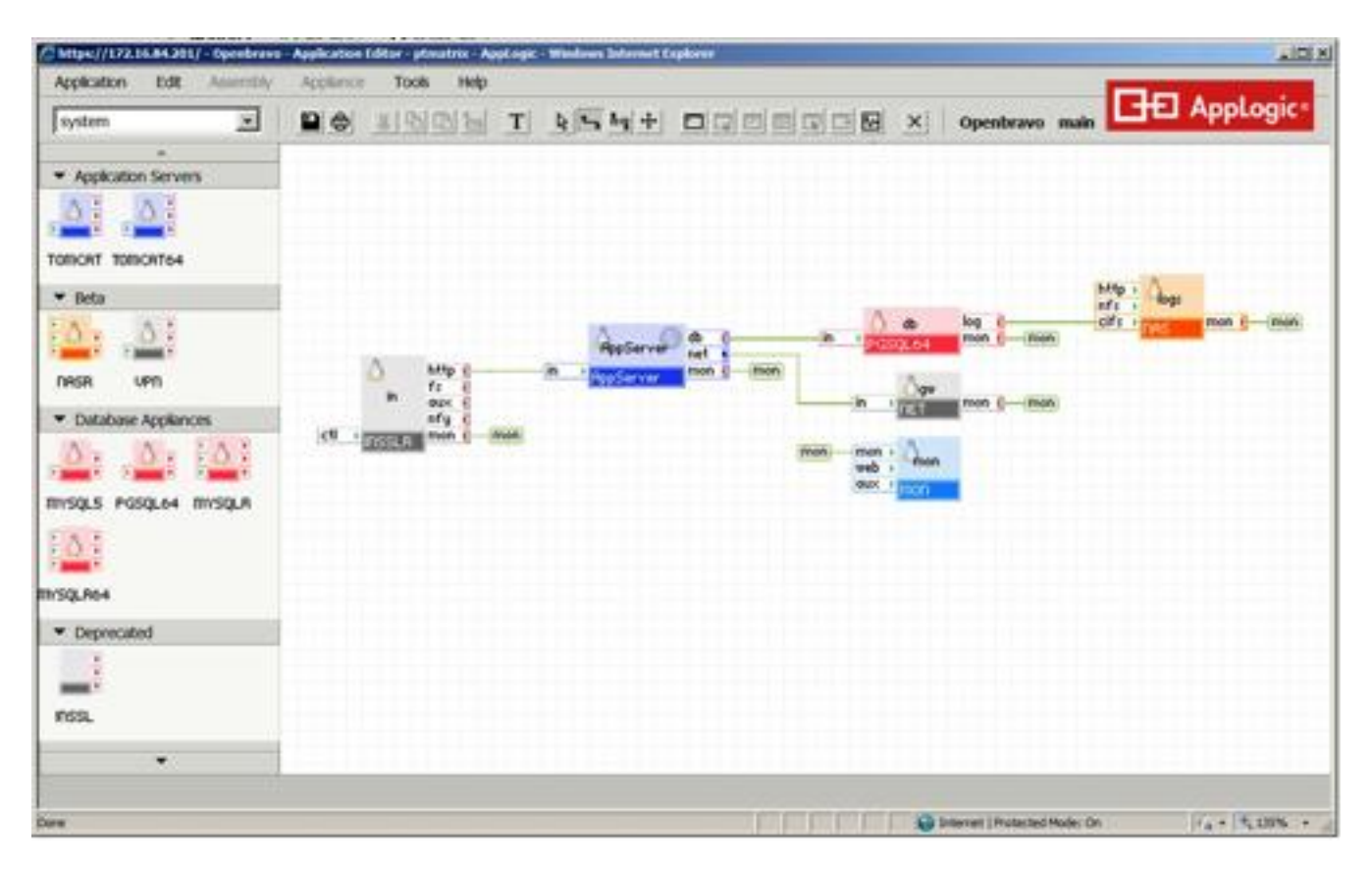

**Figure 6: The Openbravo application we used for our evaluation.**

#### **Configuring Openbravo application global properties**

To configure the Openbravo global properties, we performed the following steps:

- 1. Open the Application Editor for the Openbravo appliance (see Figure 6).
- 2. Click Application  $\rightarrow$  Modify Boundary.
- 3. At the main Class Definition (Assembly) window, click the Properties tab, and add the following mandatory properties:

```
in_ip
net_ip
```
Add the following default properties:

- netmask: 255.255.255.0
- $\bullet$  gateway: 172.16.84.1
- dns1: 4.2.2.2
- dns2: 4.3.3.3
- 4. Click OK.
- 5. Click Application  $\rightarrow$  Configure.
- 6. Click the Property Values tab, and set the following values:
- in ip:  $172.16.84.210$
- net ip:  $172.16.84.211$
- 7. Click OK.

## **Configuring the gateway**

We made the following configuration changes to the *in* gateway:

- $\bullet$  ip addr: redirect to in ip
- netmask: redirect to netmask
- gateway: redirect to gateway
- I7 accept: http

## **Configuring the** *net*

We made the following configuration changes to the *net* appliance:

- ip\_addr: redirect to net ip
- netmask: redirect to netmask
- **•** gateway: redirect to gateway
- dns1: redirect to dns1
- dns2: redirect to dns2

## **Configuring the LINUX64 appliance**

- 1. Right-click the LINUX64 appliance, and click Branch Class.
- 2. A window opens, and tells you when it is finished.
- 3. Right-click the LINUX64 appliance, and click Modify Boundary.
- 4. On the General tab, change the name field to ObERP to rename the appliance, and click OK.
- 5. At the pop-up window, click OK.
- 6. Right-click the ObERP appliance, and click Modify Boundary.
- 7. On the Class Definition window, click the Interfaces tab.
- 8. Rename the out port to  $db$ , and set the protocol to pgsq1
- 9. Click the Resources tab, and change the default CPU (num) value to 0.5 and the default Memory (bytes) value to 640M

## **Additional application configuration**

We connected to the cloud controller with a SSH connection using PuTTY. Once connected to the cloud

controller, we used the  $3t$  command to start a grid shell inside the SSH session.

Type the following commands:

```
ca Openbravo
vol create mon fs=ext3 size=50M
vol create pgsql fs=ext3 size=2G
vol resize AppServer.boot size=5G
vol list Openbravo –all
app start
```
#### **Configuring the custom AppServer appliance**

We connected to the cloud controller with a SSH connection using PuTTY. Once connected to the cloud controller, we used the 3t command to start a grid shell inside the SSH session. Once the session started, we used the SSH Openbravo:main.AppServer command, where Openbravo is the name of the application and main. AppServer is the name of the appliance you are connecting to.

#### **Installing the Java SDK**

To install the Java SDK, run the following commands:

```
yum -y erase postgresql*
yum -y install postgresql84
wget http://...<URL>.../jdk-6u23-linux-x64.bin
su -sh jdk-6u23-linux-x64.bin
mv jdk1.6.0_23 /usr/local/sun-jdk
echo 'export JAVA HOME=/usr/local/sun-jdk' > /etc/profile.d/sun-
jdk.sh
echo 'export PATH=$JAVA_HOME/bin/:$PATH' >> /etc/profile.d/sun-jdk.sh
chmod +x /etc/profile.d/sun-jdk.sh
exit
\sin -echo $JAVA_HOME
java –version
exit
```
#### **Installing Apache Tomcat**

To install Apache Tomcat, run the following commands:

```
wget http://archive.apache.org/dist/tomcat/tomcat-
6/v6.0.32/bin/apache-tomcat-6.0.32.tar.gz
su –
tar zxf apache-tomcat-6.0.32.tar.gz
mv apache-tomcat-6.0.32/ /usr/local/tomcat
echo 'export CATALINA HOME=/usr/local/tomcat' >
/etc/profile.d/tomcat.sh
echo 'export CATALINA_BASE=/usr/local/tomcat' >> 
/etc/profile.d/tomcat.sh
echo 'export CATALINA_OPTS="-server -Xms128M -Xmx512M -
XX:MaxPermSize=256M"' >> /etc/profile.d/tomcat.sh
chmod +x /etc/profile.d/tomcat.sh
groupadd -g 505 openbravo
useradd -g 505 -u 505 openbravo
chown -R openbravo:openbravo /usr/local/tomcat
wget http://openbravo.pastebin.com/download.php?i=8mrFtJ6H -O 
/etc/init.d/tomcat
dos2unix /etc/init.d/tomcat
```

```
chmod +x /etc/init.d/tomcat
chkconfig tomcat on
exit
```
#### **Installing Apache Ant™**

To install Apache Ant, run the following commands:

```
wget http://archive.apache.org/dist/ant/binaries/apache-ant-1.7.1-
bin.tar.gz
su -tar zxf apache-ant-1.7.1-bin.tar.gz
mv apache-ant-1.7.1/ /usr/local/ant
echo 'export ANT HOME=/usr/local/ant' > /etc/profile.d/ant.sh
echo 'export PATH=$ANT HOME/bin/:$PATH' >> /etc/profile.d/ant.sh
echo 'export ANT OPTS="-Xmx512M -XX:MaxPermSize=128M"' >>
/etc/profile.d/ant.sh
chmod +x /etc/profile.d/ant.sh
exit
su –
ant –version
exit
```
#### **Installing Openbravo ERP**

- 1. Run the following commands:
	- wget http://downloads.sourceforge.net/project/openbravo/09 openbravo-old-releases/Installers/2.40/OpenbravoERP\_2.40 linux-x64-installer.bin
	- ./OpenbravoERP\_2.40-linux-x64-installer.bin
- 2. Press Enter until the application asks Do you accept this license? [y/n]. Type  $y$  and press Enter.
- 3. Accept the defaults until you reach the Database: server parameters screen.
- 4. Accept the default database port, and press Enter.
- 5. Enter the database administrator password as follows:
	- Password: SYSTEM
	- Retype password: SYSTEM
- 6. At the Openbravo Database: parameters screen, accept the default database name, the default username, and enter a password for the new database user:
	- Password: tad
	- Retype password: tad
- 7. Accept the defaults until you reach the demo data screen.
- 8. When the application asks Should the installer populate the database with demo data?, type  $Y$ , and press Enter.
- 9. When the application asks if you want to continue, type  $Y$  and press Enter.

#### **Finalizing Openbravo settings**

To finalize Openbravo settings, run the following commands:

service tomcat start

```
iptables -t nat -I PREROUTING --source 0/0 --destination 0/0 -p tcp -
-dport 80 -j REDIRECT --to-ports 8080
iptables -t nat -I PREROUTING --source 0/0 --destination 0/0 -p tcp -
-dport 443 -j REDIRECT --to-ports 8443
service iptables save
```
#### **Reprovisioning the Openbravo-based composite business service**

- 1. In the Dashboard, select the Applications tab.
- 2. Right-click the Openbravo application.
- 3. Click Configure $\rightarrow$ Resources.
- 4. Change default value of 1.1 CPUs to 2 CPUs.
- 5. Change default value of 1.562 GB of RAM to 2 GB of RAM.
- 6. Click OK.
- 7. Right-click the Openbravo application, and choose Restart. (Note: The application took 2 minutes and 10 seconds to reboot.)
- 8. Select the Dashboard tab to see the grid reflect the change in available resources.

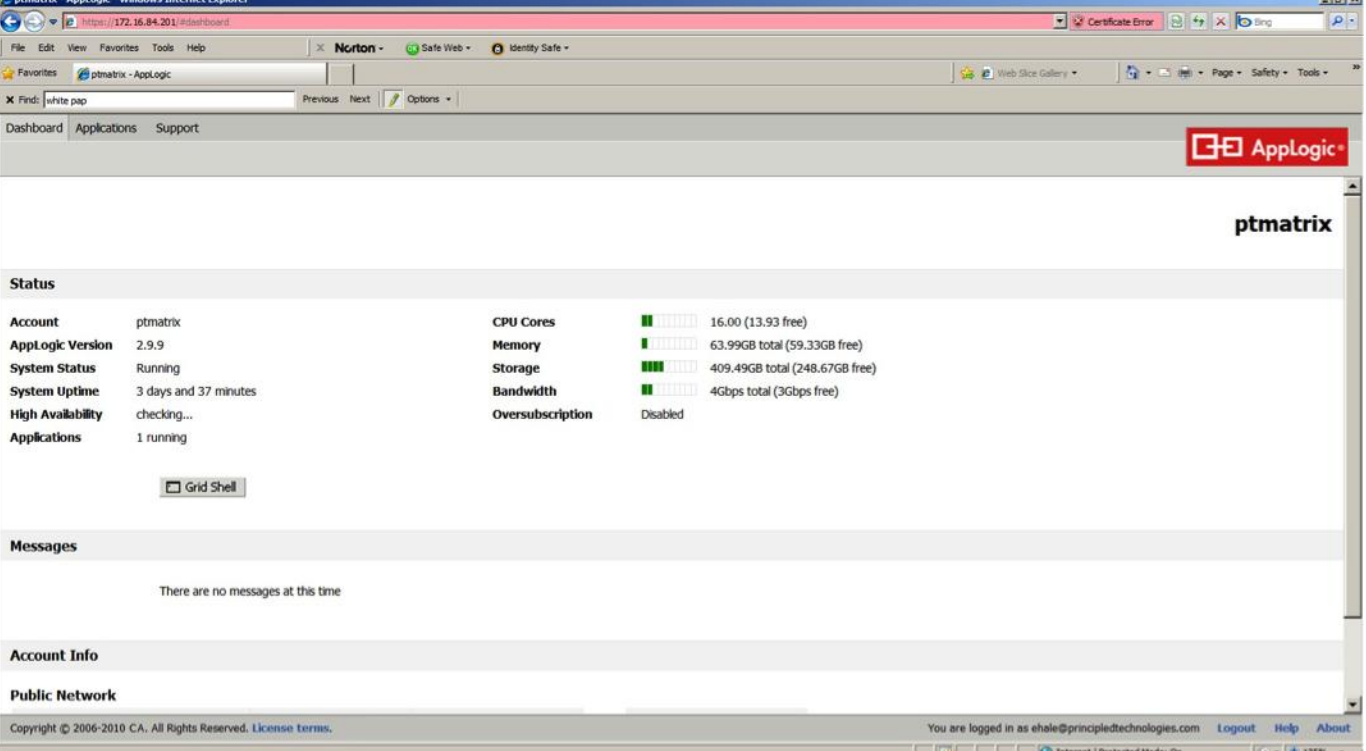

Figure 7 shows the grid reflecting the changes in available resources.

**Figure 7: The cloud showing the decrease in available resources after giving more CPU and RAM to Openbravo.**

#### **Adding a server to the cloud**

- 1. Physically connect the server to the network.
- 2. Install CentOS on the server using the default options.
- 3. Configure the backbone and external network connections with IPs in the correct subnet.
- 4. Run the following commands:

```
ssh-copy-id -i /root/.ssh/id rsa.pub 172.16.1.43
ssh 172.16.1.43
exit
cd applogic-2.9.9/
./ald-reimage 172.16.1.43
./aldo addsrv grid=ptmatrix servers=172.16.1.43
```
### **Replicating the application for new clients**

- 1. Right-click the Openbravo application, and select Stop. (Less that 1 minute)
- 2. Right-click Openbravo, and select Copy.
- 3. Enter the name Openbravo 2
- 4. Click OK. (5 minutes)
- 5. Right-click Openbravo\_2, and select Configure.
- 6. Select Property Values tab.
- 7. Change in ip and net ip addresses. The changed values appear in bold and Restore default value buttons appear.
- 8. Click OK.
- 9. Right-click each application, and select Start. (2 minutes 32 seconds for both to be copies of Openbravo to be running)

Figure 8 shows CA AppLogic copying the Openbravo application.

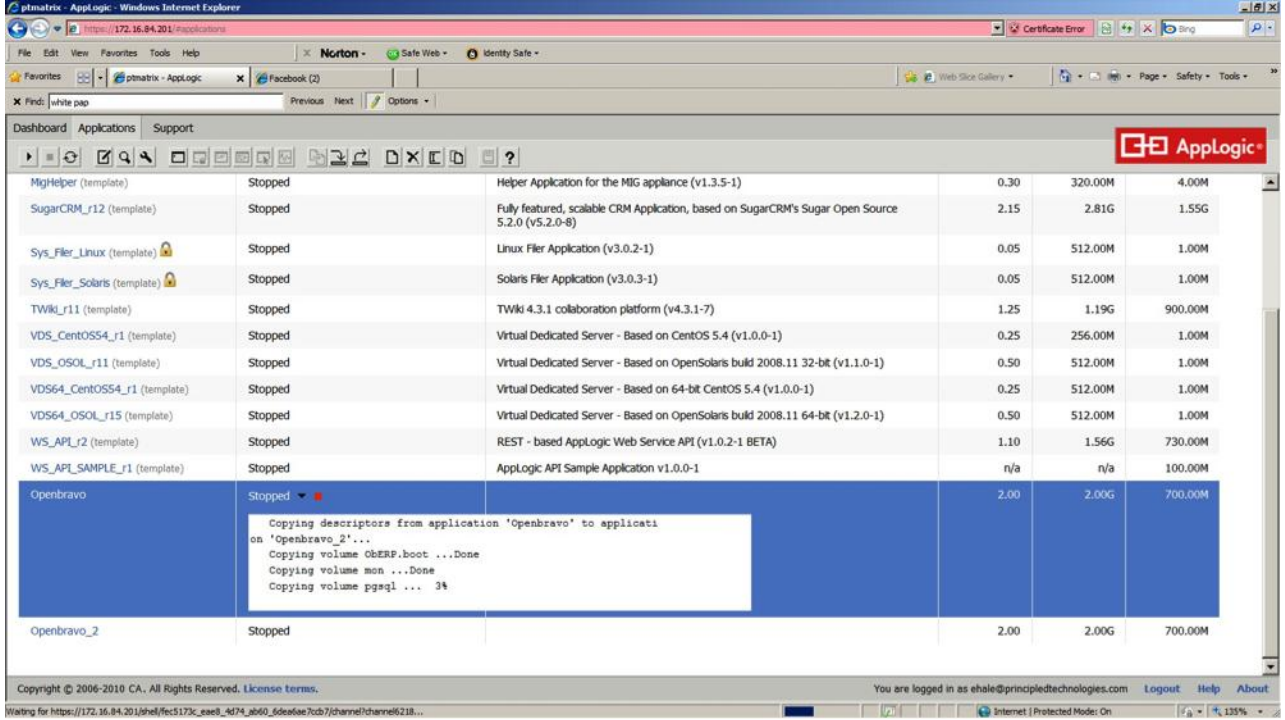

**Figure 8: CA AppLogic in the process of copying the Openbravo application.**

## **Metering the applications**

As we note above, CA AppLogic includes built-in metering and requires no special setup. The configuration of the SSH certificates was part of configuring our first grid. The installation for CA AppLogic installs the BMC automatically.

To gather the information in Figure 5, we used the following command:

ssh principledtech@grm.ca.net "3tbms meter dump principledtech:ptmatrix-S20110125021432328856000070609 --detail In this example, principledtech is the account name, and ptmatrix-S20110125021432328856000070609 is the grid name.

# **APPENDIX A – SERVER CONFIGURATION INFORMATION**

Figure 9 provides detailed configuration information about the test servers.

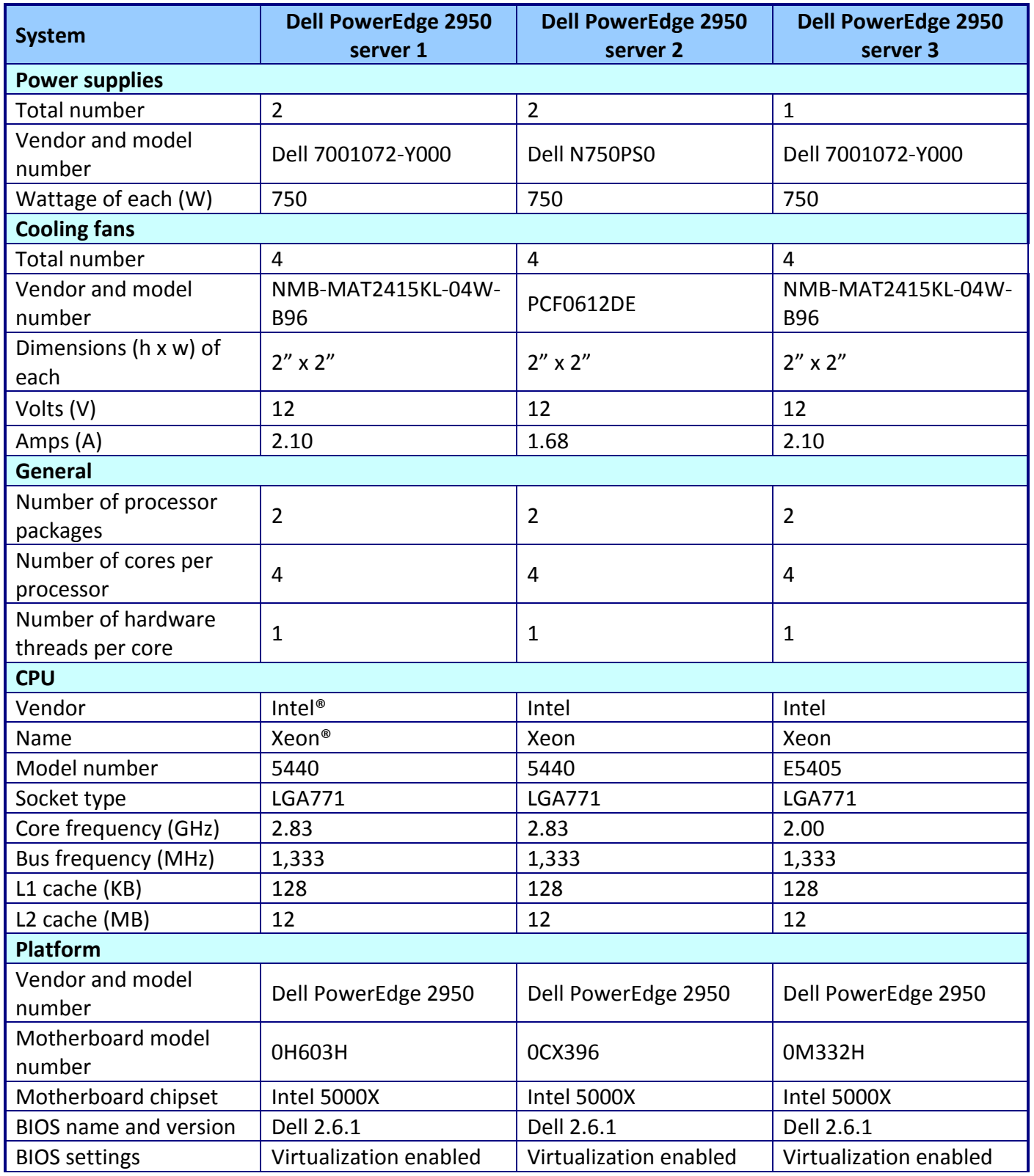

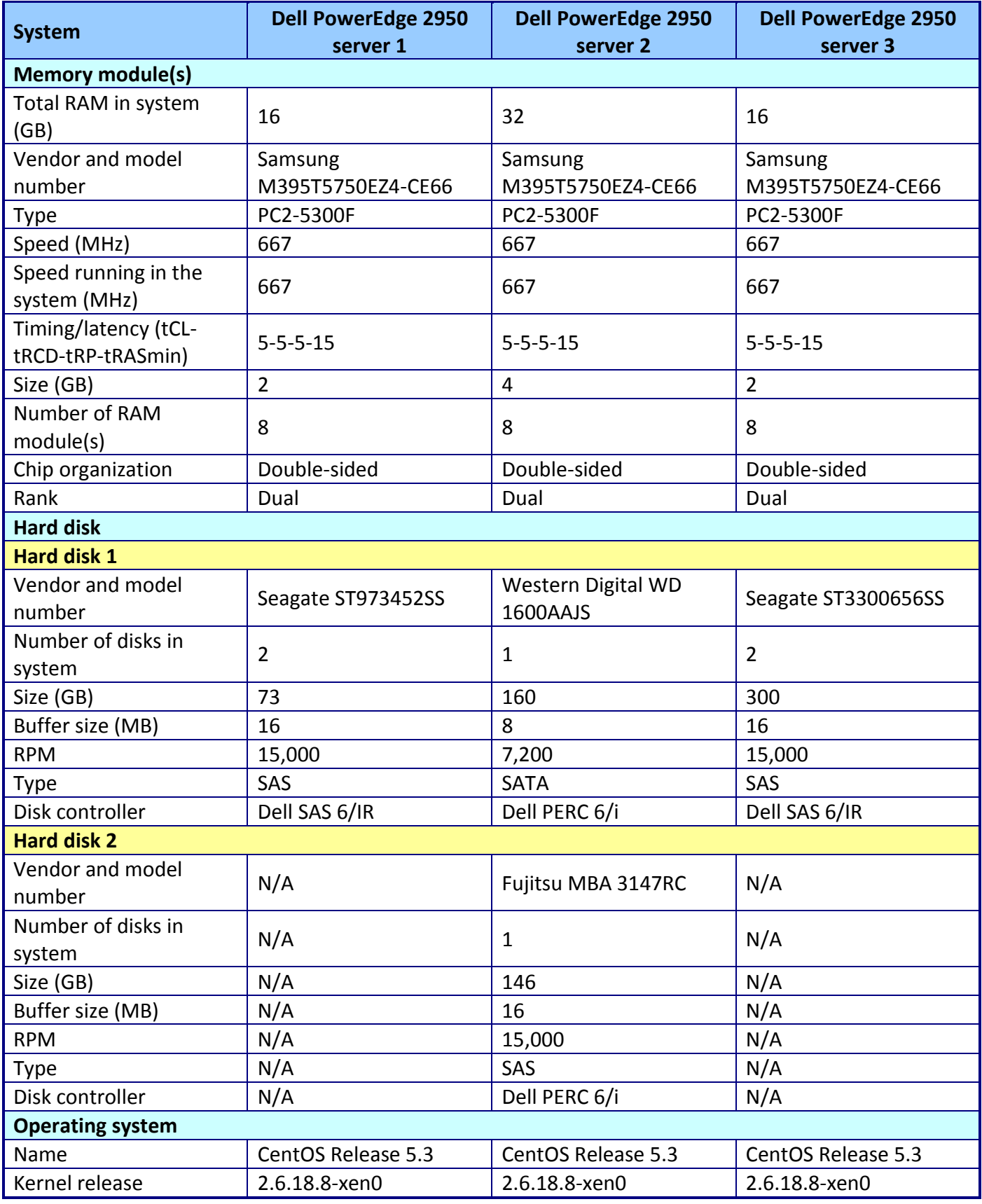

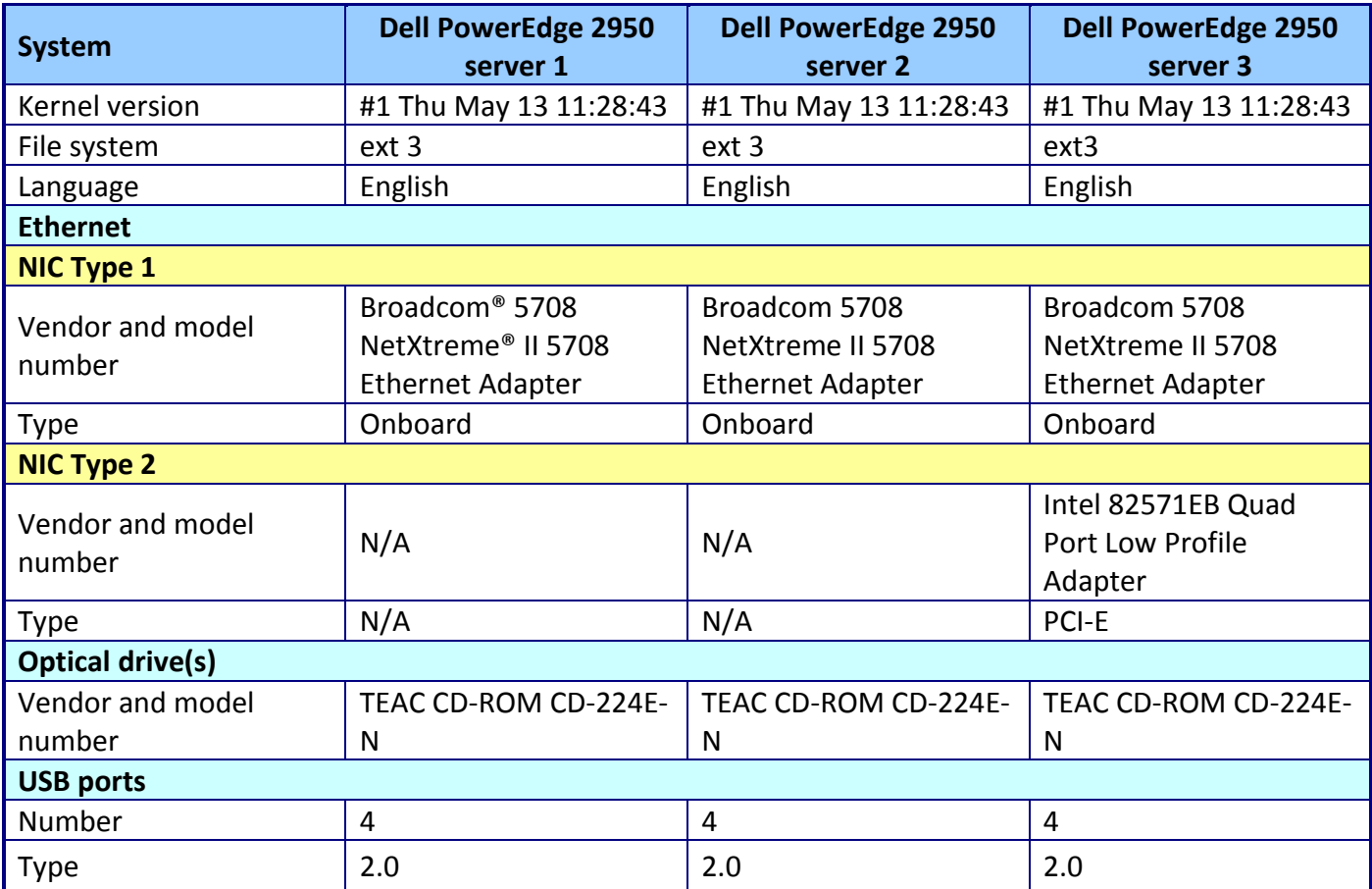

**Figure 9: Configuration details for the test servers.**

## **ABOUT PRINCIPLED TECHNOLOGIES**

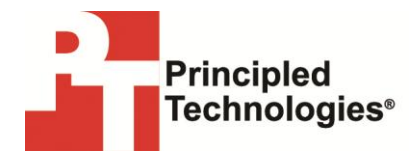

Principled Technologies, Inc. 1007 Slater Road, Suite 300 Durham, NC, 27703 www.principledtechnologies.com We provide industry-leading technology assessment and fact-based marketing services. We bring to every assignment extensive experience with and expertise in all aspects of technology testing and analysis, from researching new technologies, to developing new methodologies, to testing with existing and new tools.

When the assessment is complete, we know how to present the results to a broad range of target audiences. We provide our clients with the materials they need, from market-focused data to use in their own collateral to custom sales aids, such as test reports, performance assessments, and white papers. Every document reflects the results of our trusted independent analysis.

We provide customized services that focus on our clients' individual requirements. Whether the technology involves hardware, software, Web sites, or services, we offer the experience, expertise, and tools to help our clients assess how it will fare against its competition, its performance, its market readiness, and its quality and reliability.

Our founders, Mark L. Van Name and Bill Catchings, have worked together in technology assessment for over 20 years. As journalists, they published over a thousand articles on a wide array of technology subjects. They created and led the Ziff-Davis Benchmark Operation, which developed such industry-standard benchmarks as Ziff Davis Media's Winstone and WebBench. They founded and led eTesting Labs, and after the acquisition of that company by Lionbridge Technologies were the head and CTO of VeriTest.

Principled Technologies is a registered trademark of Principled Technologies, Inc. All other product names are the trademarks of their respective owners.

Disclaimer of Warranties; Limitation of Liability:

PRINCIPLED TECHNOLOGIES, INC. HAS MADE REASONABLE EFFORTS TO ENSURE THE ACCURACY AND VALIDITY OF ITS TESTING, HOWEVER, PRINCIPLED TECHNOLOGIES, INC. SPECIFICALLY DISCLAIMS ANY WARRANTY, EXPRESSED OR IMPLIED, RELATING TO THE TEST RESULTS AND ANALYSIS, THEIR ACCURACY, COMPLETENESS OR QUALITY, INCLUDING ANY IMPLIED WARRANTY OF FITNESS FOR ANY PARTICULAR PURPOSE. ALL PERSONS OR ENTITIES RELYING ON THE RESULTS OF ANY TESTING DO SO AT THEIR OWN RISK, AND AGREE THAT PRINCIPLED TECHNOLOGIES, INC., ITS EMPLOYEES AND ITS SUBCONTRACTORS SHALL HAVE NO LIABILITY WHATSOEVER FROM ANY CLAIM OF LOSS OR DAMAGE ON ACCOUNT OF ANY ALLEGED ERROR OR DEFECT IN ANY TESTING PROCEDURE OR RESULT.

IN NO EVENT SHALL PRINCIPLED TECHNOLOGIES, INC. BE LIABLE FOR INDIRECT, SPECIAL, INCIDENTAL, OR CONSEQUENTIAL DAMAGES IN CONNECTION WITH ITS TESTING, EVEN IF ADVISED OF THE POSSIBILITY OF SUCH DAMAGES. IN NO EVENT SHALL PRINCIPLED TECHNOLOGIES, INC.'S LIABILITY, INCLUDING FOR DIRECT DAMAGES, EXCEED THE AMOUNTS PAID IN CONNECTION WITH PRINCIPLED TECHNOLOGIES, INC.'S TESTING. CUSTOMER'S SOLE AND EXCLUSIVE REMEDIES ARE AS SET FORTH HEREIN.